## تارم ددع ضرعل FireSIGHT ةرادإ زكرم نيوكت لوصو ةدعاق لكل لوصولا Ï

### المحتويات

المقدمة المتطلبات الأساسية المتطلبات المكونات المستخدمة التكوين التكوينات التحقق من الصحة استكشاف الأخطاء وإصلاحها

### المقدمة

يوضح هذا المستند كيفية تكوين صفحة عارض أحداث/سير عمل مخصصة لعرض عدد مرات الاتصال لكل اسم قاعدة وصول. يعرض التكوين مثالا أساسيا لحقل اسم القاعدة المقترن بأعداد عمليات الوصول وكيفية إضافة حقول إضافية إذا لزم الأمر.

## المتطلبات الأساسية

### المتطلبات

توصي Cisco بأن تكون لديك معرفة بالمواضيع التالية:

- معرفة تقنية FirePOWER
- معرفة التنقل الأساسي داخل مركز إدارة FireSIGHT

#### المكونات المستخدمة

تستند المعلومات الواردة في هذا المستند إلى إصدارات البرامج والمكونات المادية التالية:

- مركز إدارة Firepower الإصدار .6.1x والإصدارات الأحدث
- قابل للتطبيق على أجهزة إستشعار التهديد المدارة Firepower/Defense

تم إنشاء المعلومات الواردة في هذا المستند من الأجهزة الموجودة في بيئة معملية خاصة. بدأت جميع الأجهزة المُستخدمة في هذا المستند بتكوين ممسوح (افتراضي). إذا كانت شبكتك مباشرة، فتأكد من فهمك للتأثير المحتمل لأي أمر.

### التكوين

التكوينات

الخطوة 1. تسجيل الدخول إلى FireSIGHT Management Center بامتيازات المسؤول.

بمجرد نجاح تسجيل الدخول، انتقل إلى Analysis) التحليل) > Custom) المخصص) > Workflow Custom) مهام سير العمل المخصصة)، كما هو موضح في الصورة:

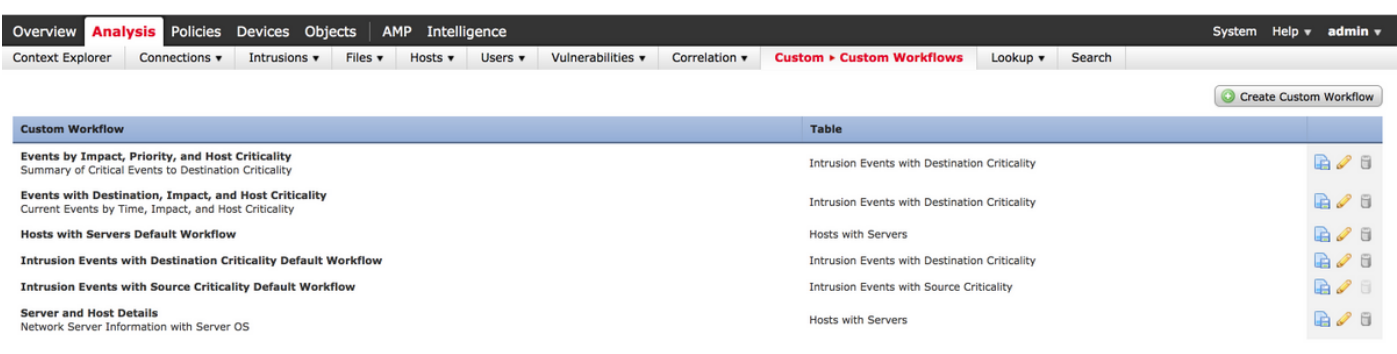

#### الخطوة 2. انقر فوق **إنشاء سير عمل مخصص** واختر المعلمات كما هو موضح في الصورة:

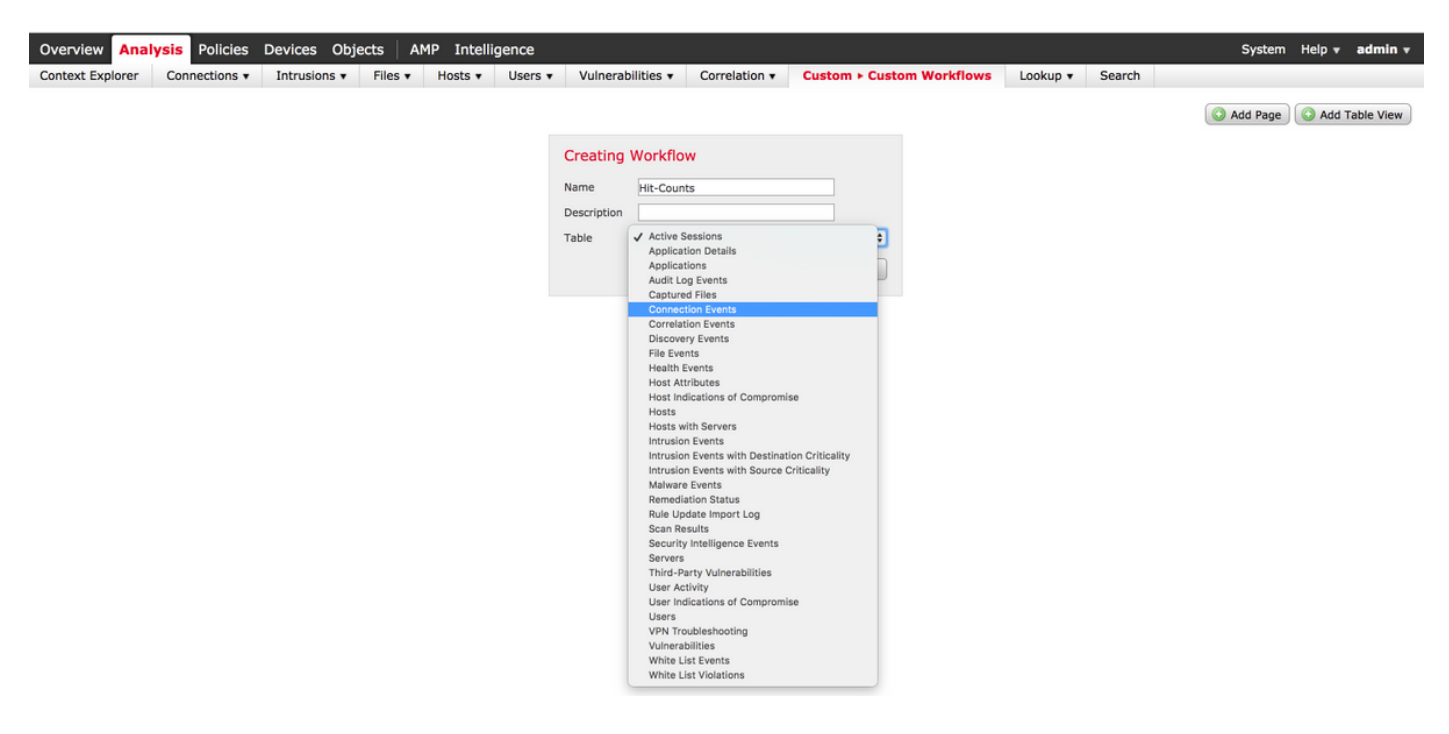

الخطوة 3. حدد حقل الجدول كأحداث **اتصال** وأدخل اسم سير عمل، ثم انقر على **حفظ**. بمجرد حفظ سير العمل، انقر على **إضافة صفحة** كما هو موضح في الصورة:

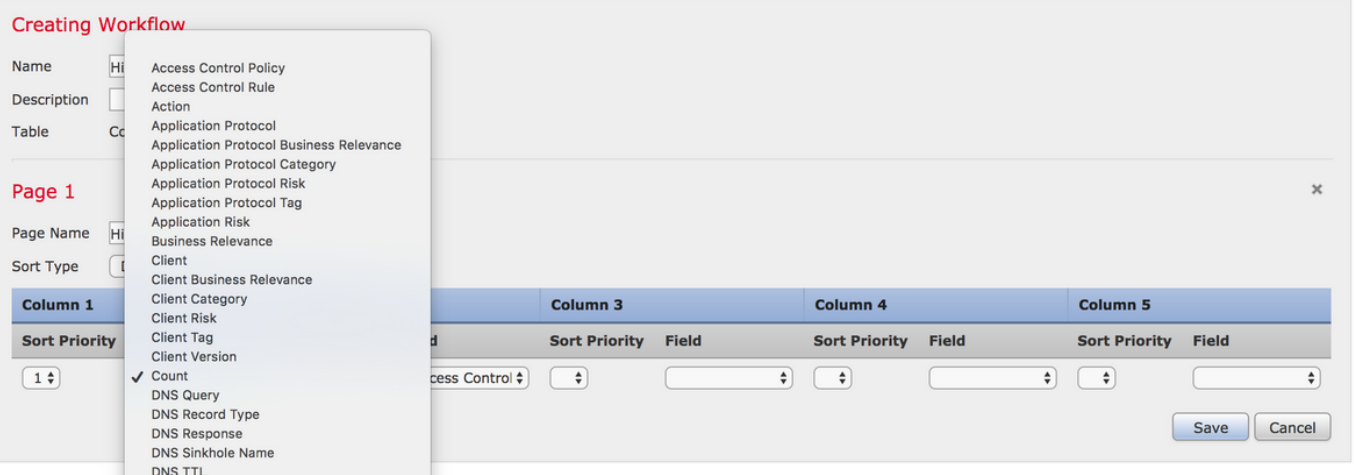

ملاحظة: يجب أن يكون العمود الأول هو Count، ثم في العمود الإضافي يمكنك الاختيار من بين الحقول المتاحة من القائمة المنسدلة. في هذه الحالة، يكون العمود الأول هو Count والعمود الثاني هو "قاعدة التحكم بالوصول".

الخطوة 4. بمجرد إضافة صفحة سير العمل، انقر على **حفظ.** 

لعرض عدد مرات الوصول، انتقل إلى Analysis) التحليل) > Events > Connections) الاتصالات) وانقر فوق Workflow Switch، كما هو موضح في الصورة:

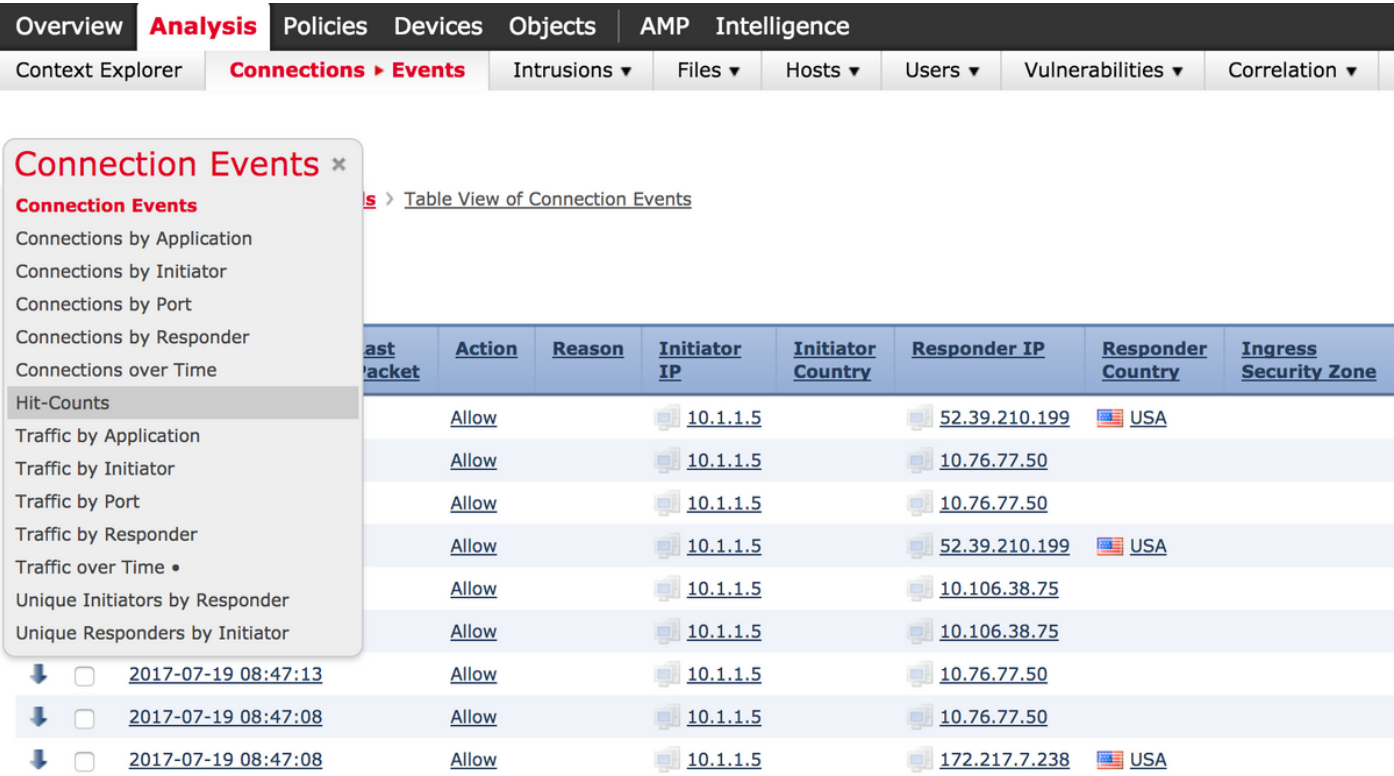

الخطوة 5. من القائمة المنسدلة، أختر سير العمل المخصص الذي أنشأته (في هذه الحالة عدد مرات الوصول)، كما هو موضح في الصورة:

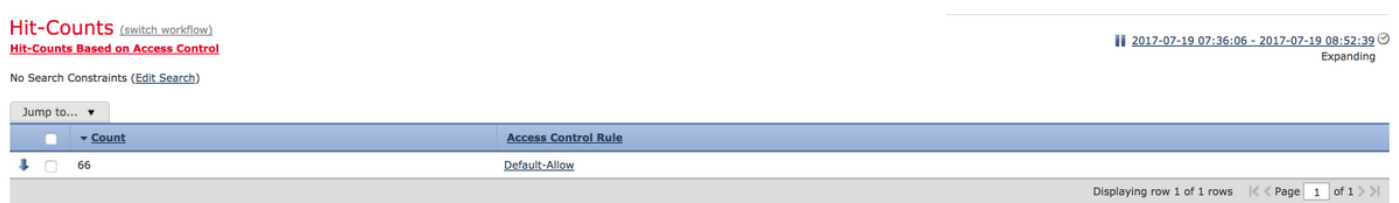

### التحقق من الصحة

لا يوجد حاليًا إجراء للتحقق من صحة هذا التكوين.

# استكشاف الأخطاء وإصلاحها

لا تتوفر حاليًا معلومات محددة لاستكشاف الأخطاء وإصلاحها لهذا التكوين.

ةمجرتلا هذه لوح

ةي الآل المادة النام ستن عن البان تم مادخت من النقتان تال آل تونيا تا التي تم ملابات أولان أعيمته من معت $\cup$  معدد عامل من من ميدة في ميدة أن على ميدين في المعامل م امك ققيقا الأفال المعان المعالم في الأقال في الأفاق التي توكير المعامل المعامل Cisco يلخت .فرتحم مجرتم اهمدقي يتلا ةيفارتحالا ةمجرتلا عم لاحلا وه ىل| اًمئاد عوجرلاب يصوُتو تامجرتلl مذه ققد نع امتيلوئسم Systems ارامستناه انالانهاني إنهاني للسابلة طربة متوقيا.